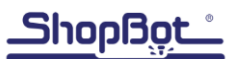

# **SHOPBOT CHECK LIST\*: PRS Gantry Tools/PRS Buddy Tools or Desktop Tools**

\*See **ShopBot Safety and Basic Use** for detailed information about each of these steps

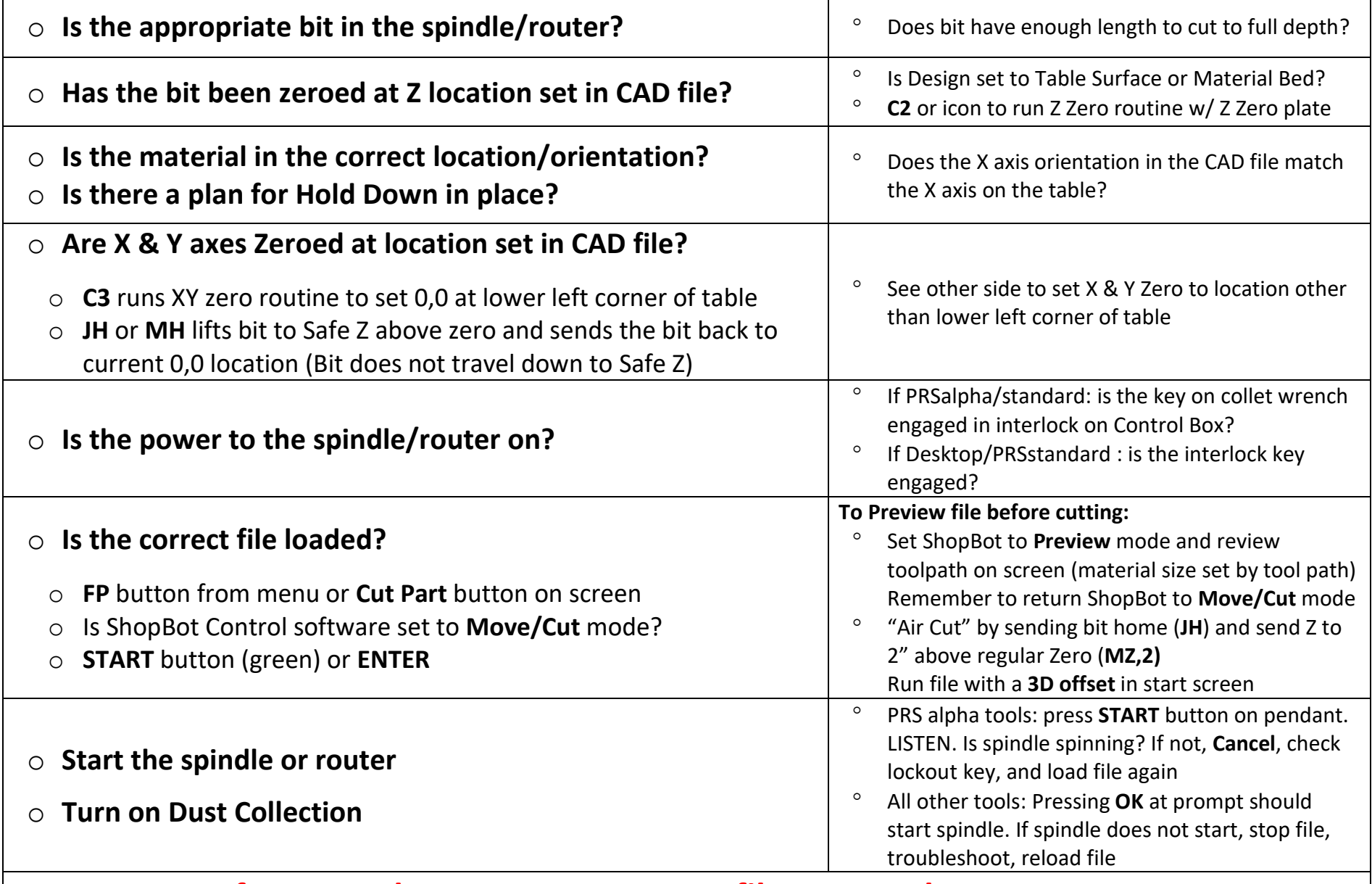

# **If you need to PAUSE or STOP a file: PRESS the SPACE BAR**

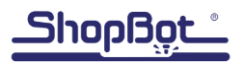

### **Insert Bit in the Collet**

- $\circ$  Leave ~1/16 1/8" of the shaft out of the collet
- o Test that cutting length of bit is long enough to cut through material without rubbing collet
- o Tighten bit/collet assemby onto spindle (monkey tight, not gorilla tight)

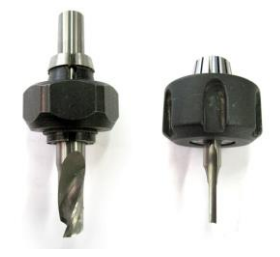

### **Zero the X and Y at same location at CAD file**

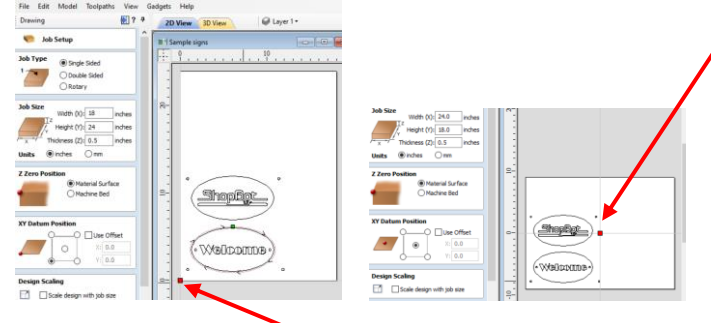

If 0,0 is in lower left corner of table, use the **XY Zero** icon or **C3** to run the Automatic Zeroing routine

### **To change the Move Speed in the middle of running a ShopBot Part (.sbp) file**

Current Move Speed is displayed on Command Console

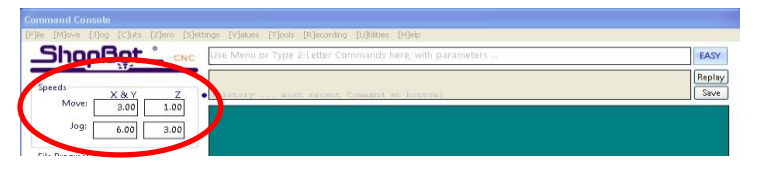

## **Zero Z at same location as CAM file Test for continuity by touching Z-**

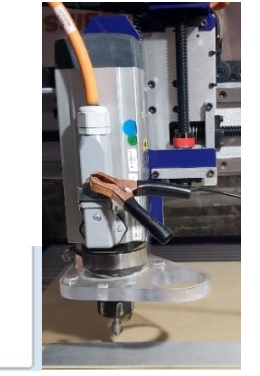

clip

# **Zero plate to the bit.**

If #1 input does not light up, check alligator

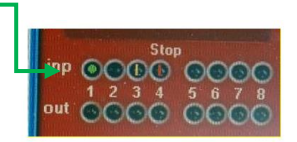

### **Zero the Z using the Z icon, or C2**

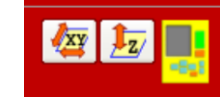

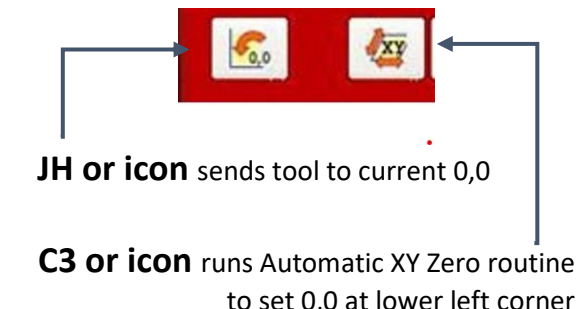

# **If 0,0 in CAD/CAM file is not lower left corner**

Material Surface ○ Machine Bed

**Z Zero Position** 

- o For reference, Zero the X and Y in lower left corner using icon or C3
- o Move the bit to the desired 0,0 location Hint: write down that location from known 0,0 in case you lose the new 0,0
- o Zero the X and Y at that location using the **Zero** Command from the Toolbar or the Blue Button on the Keypad Control screen

#### **Pause the File (hit the space bar),**  then select **Insert Command**

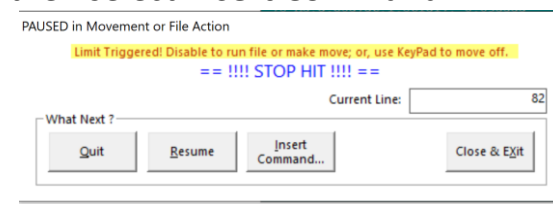

## **Type MS in Command Line**

- o Enter new values on yellow screen **OK**
- o **Resume** the File
- o ShopBot will stay at that speed until it encounters another MS command

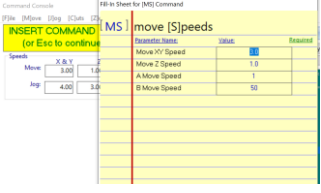